# IP-adres bepalen op SPA525G en SPA525G2 IP-telefoons Ī

### Doelstellingen

IP-telefoons kunnen via een webinterface worden benaderd door het IP-adres van de telefoon in een webbrowser in te voeren. Het IP-adres van de telefoon moet bekend zijn om toegang te krijgen tot de webinterface.

Dit document legt uit hoe het IP-adres op SPA525G en SPA525G2 IP-telefoons moet worden bepaald.

### Toepasselijke apparaten

- ・ SPA525G IP-telefoon
- ・ SPA525G2 IP-telefoon

## Stap voor stap Procedure

#### IP-adres van de IP-telefoon bepalen

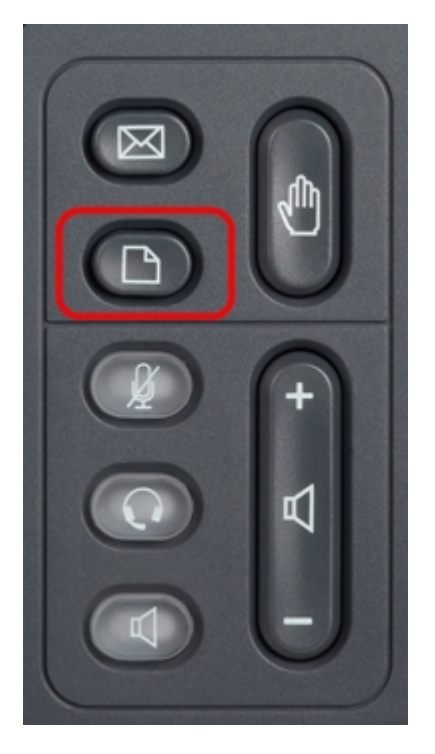

Stap 1. Druk op de knop Setup op de IP-telefoon om het menu Informatie en Instellingen op te halen.

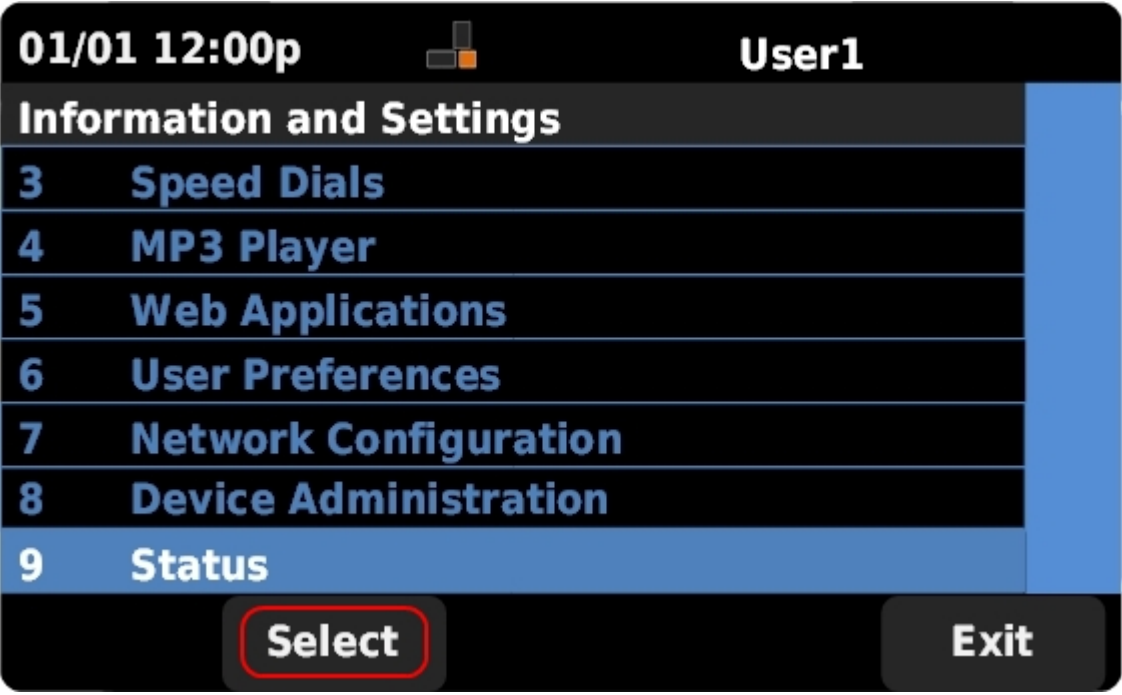

Stap 2. Scrolt naar boven en naar onder met de navigatietoetsen om de status te selecteren. Druk op Select om het Status-menu op te halen.

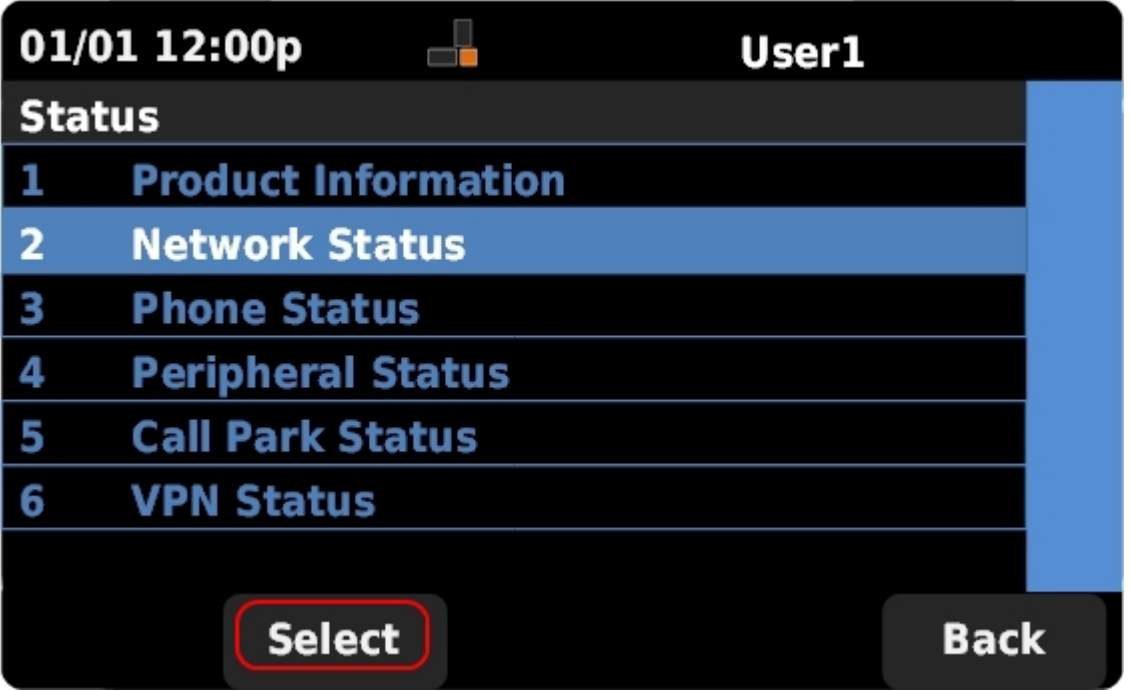

Stap 3. Scrolt naar boven en naar onder met de navigatietoetsen om de netwerkstatus te selecteren. Druk op Selecteer deze optie om het menu Netwerkstatus weer te geven.

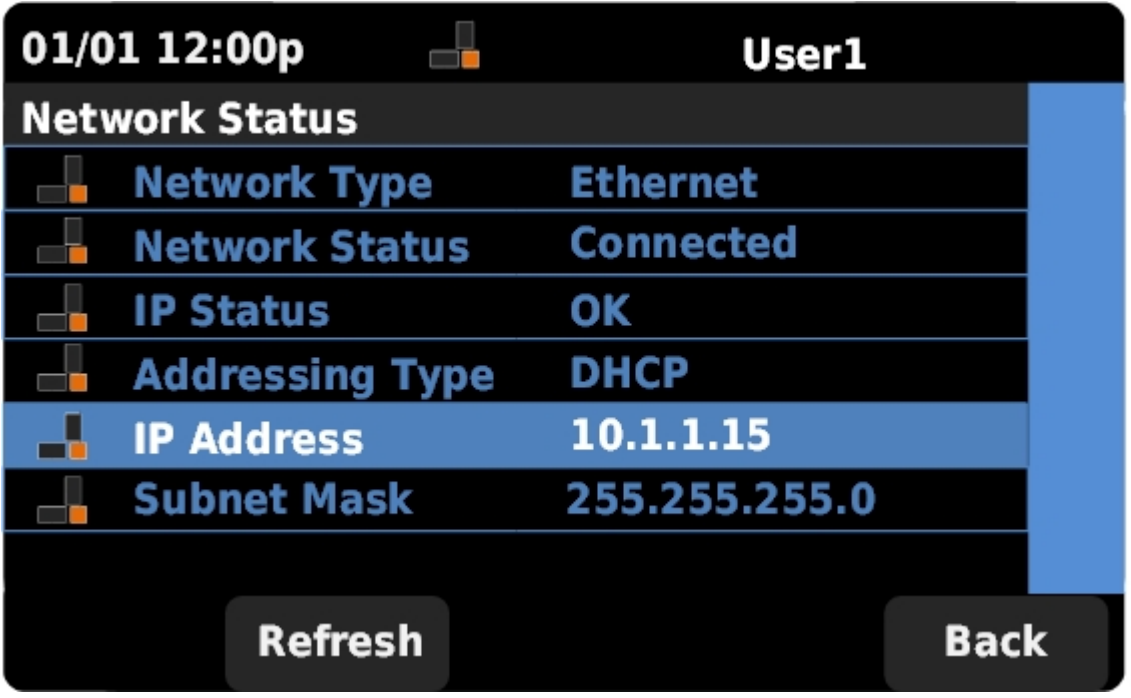

Stap 4. Scrolt naar boven en naar onder met de navigatietoetsen om het IP-adresveld te vinden. Dit is het IP-adres van de telefoon.